**УТВЕРЖДАЮ** Начальник ТЦИ СИ «Воентест» **832 ГНИЙИ МО РФ**  $A.$ Ю.Кузин  $\overline{11}$ 2006 г.

1230

Модуль АЦП Программа и методика испытаний Методика поверки 3C-31-ЗУ.225.000 ПМ1

Утвержден

ЗС-31-ЗУ.225.000 ПМ1-ЛУ

Подп. и дата *Инв. № Подп. Подп. и дата \ Взам. инв. № \ Инв. № дубл. \ Подп. и дат а* Инв. № дубл. Взам. инв. № Подп. и дата Инв. № Подп.

*Копировал Формат А4*

Утвержден 3С-31-3У.225.000 ПМ1-ЛУ

**УТВЕРЖДАЮ** Начальник ГЦИ СИ «Воентест» **8032 ГНИИИ МО РФ** А.Ю.Кузин  $\mathcal{A}$ 2006 г.

Модуль АЦП Программа и методика испытаний Методика поверки 3C-31-3V.225.000 IIM1

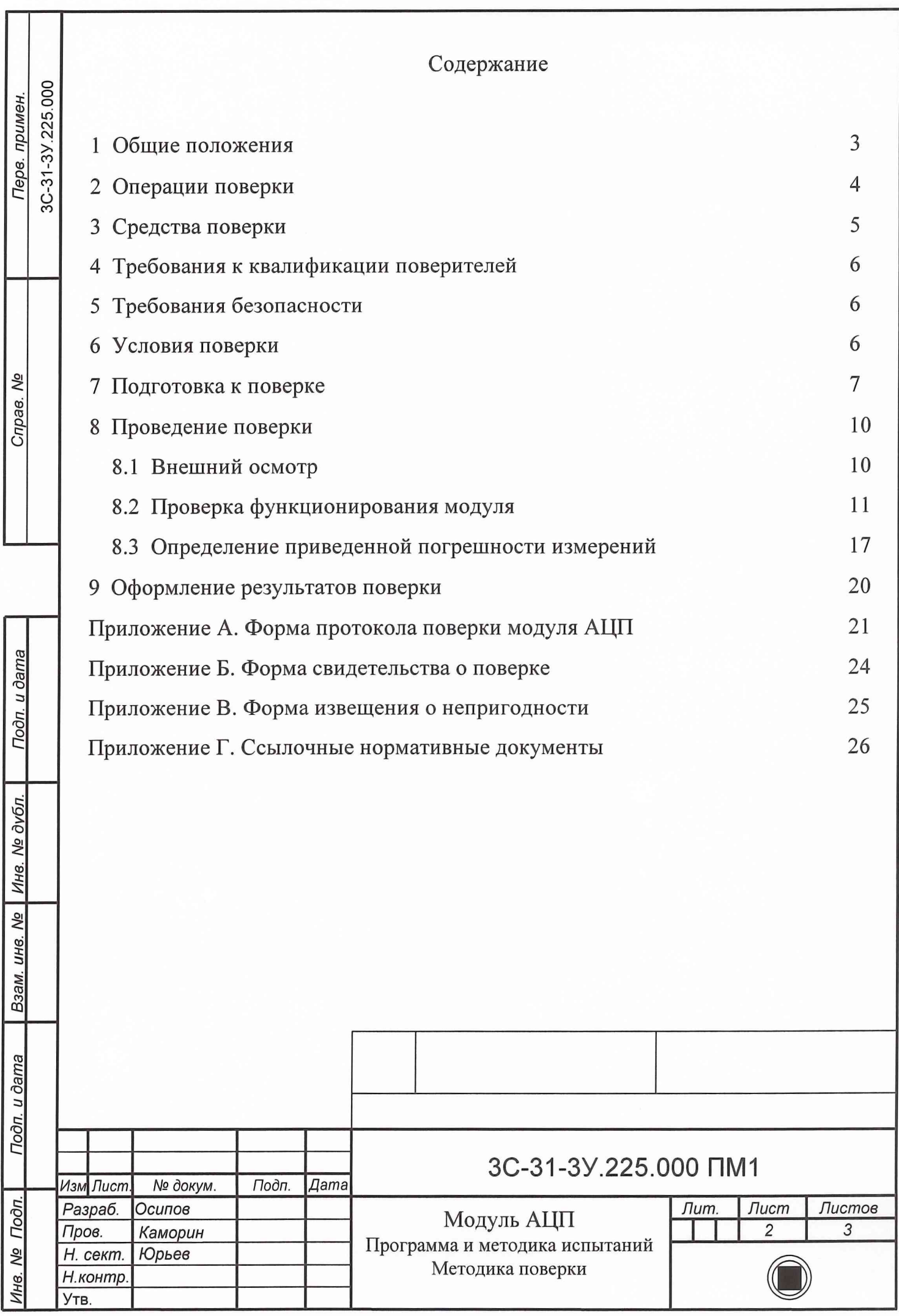

### 1 Общие положения

1.1 Настоящая методика поверки распостраняется на модули АЦП ЗС-31-ЗУ.225.000 (далее - модули АЦП) и устанавливает порядок проведения и оформления результатов поверки модулей АЦП.

Цель поверки - определение соответствия метрологических характеристик модулей АЦП характеристикам, заявленным в нормативно-технической документации.

1.2 В таблице 1 приведен перечень метрологических характеристик модуля АЦП, подлежащих определению при поверке.

Таблица 1

*Инв. № Подп.* I *Подп. и дата* | *Взам. инв. №* j *Инв. № дубл.* ! *Подп. и дат а*

Взам. инв. Nº

Подп. и дата

Подп.

Инв. Мо

Инв. № дубл.

Подп. и дата

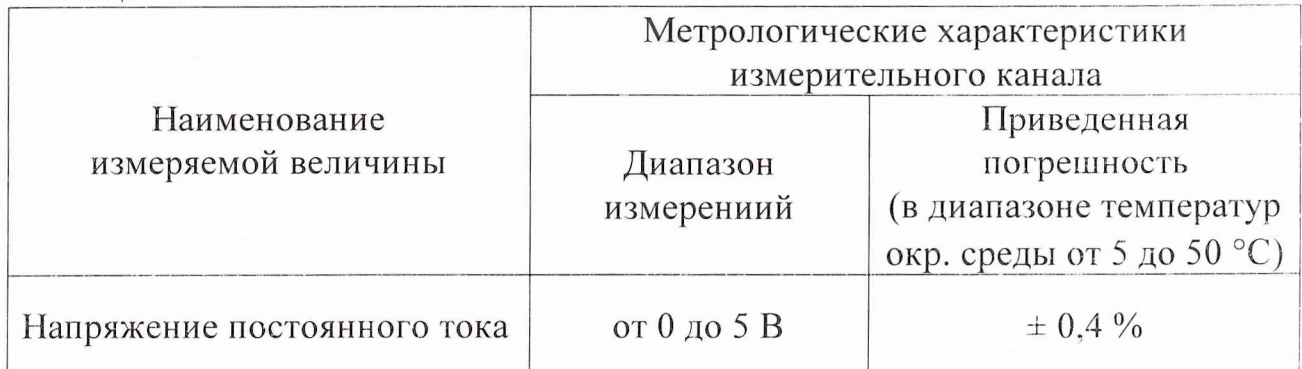

1.3 Модули АЦП подвергаются первичным и периодическим поверкам.

Первичная поверка проводится при выпуске из производства и после j ремонта.

Периодическая поверка должна проводиться один раз в 30 месяцев.

Примечание. При положительных результатах поверки модуля АЦП в ц составе измерительного канала  $3C-31-3V$  по  $3C-31-3V.000.000$  ПМ8 периодической поверки по данной ПМ не проводить. В сопроводительной документации на модуль АЦП сделать отметку о проведении поверки.

*Изм Лист № докум. Подп. Дата*

*V*

*Лист*

 $\overline{\mathfrak{z}}$ 

1.4 Поверка проводится метрологической службой завода-изготовителя или эксплуатирующей организации.

2 Операции поверки

2.1 При проведении поверки должны выполняться операции, перечисленные в таблице 2.

Таблица 2

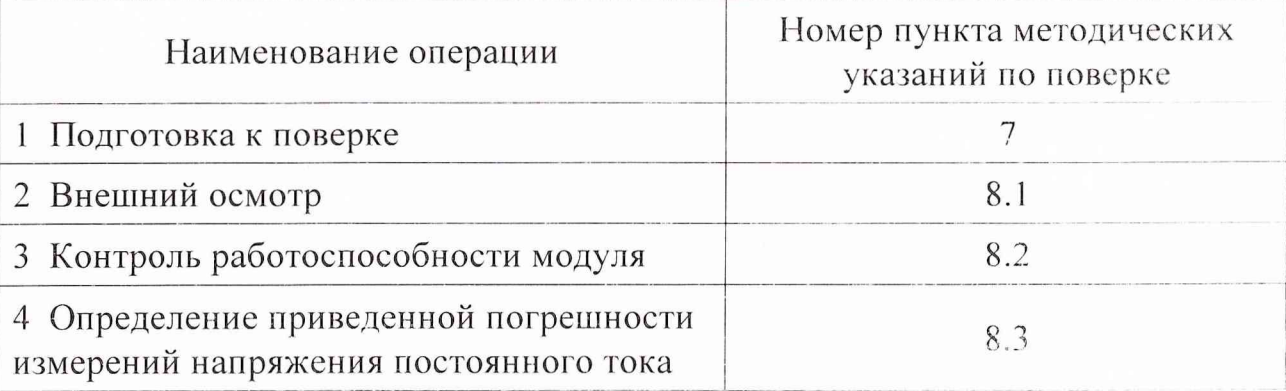

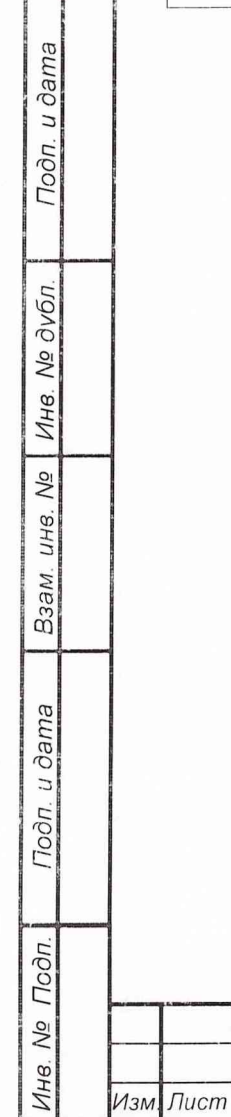

№ докум.

Подп.

Дата

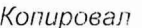

3C-31-3Y.225.000 NM1

Лист  $\mathcal{A}$ 

3 Средства поверки

При проведении поверки должны применяться средства измерений и  $3.1$ вспомогательное оборудование, приведенные в таблице 3.

Таблица 3

Подп. и дата

Ине. № дубл.

Взам. инв. Ме

Подп. и дата

Подп.

Инв. Nº

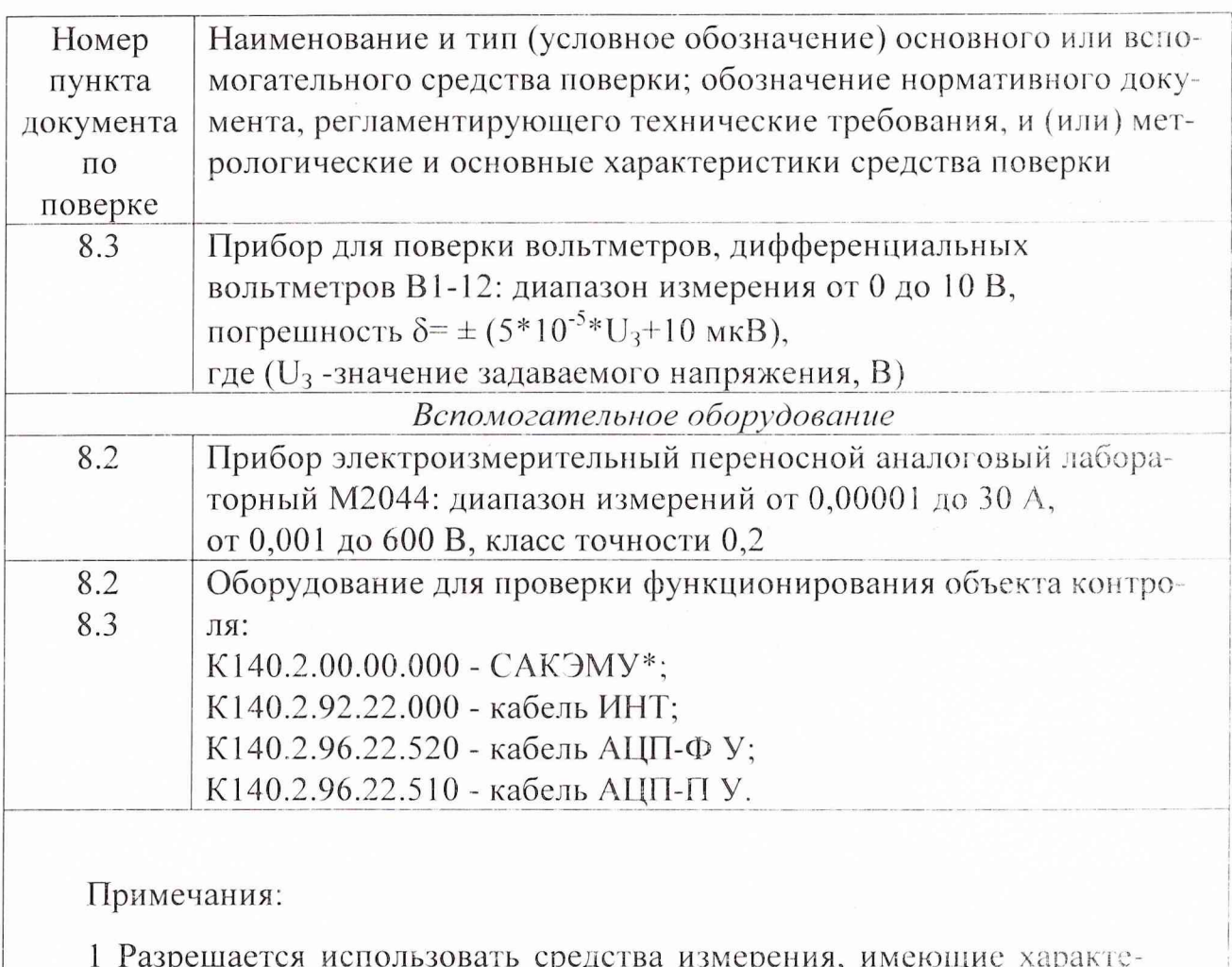

ристики не хуже указанных.

2 Применяемые средства измерения должны быть поверены согласно требованиям ПР 50.2.006-94 и иметь свидетельство о поверке (этикетку).

САКЭМУ\* - стенд автоматизированного контроля электронных модулей и устройств.

3C-31-3V.225.000 NM1 Изм. Пист № докум. Подп. Дата

Копирсвал

Формат А4

Лист

Ĵ

4 Требования к квалификации поверителей

4.1 К поверке допускаются лица, освоившие работу с модулем АЦП и используемыми средствами поверки, изучившие настоящую методику, аттестованные в соответствии с ПР 50.2.012-94 «ГСИ. Порядок аттестации поверителей средств измерений» (данное требование не распространяется на калибровку) и имеющие достаточную квалификацию для выбора соответствующих эталонов (раздел 3 ПМ1) и выбора проверяемых точек (раздел 8 ПМ1).

5 Требования безопасности

 $5.1$ При проведении поверки необходимо соблюдать требования техники безопасности, указанные в технической документации на применяемые эталоны и вспомогательное оборудование.

5.2 К проведению поверки допускаются лица не моложе 18 лет, изучившие настоящий документ, технические описания и инструкции по эксплуатации используемых средств поверки, прошедшие инструктаж по охране труда.

6 Условия поверки

6.1 Поверка проводится при следующих условиях окружающей среды:

- температура окружающей среды: (20±5) °С;

- влажность окружающего воздуха:  $(65\pm15)\%$ ;

- атмосферное давление:  $(750\pm30)$  мм рт. ст.

3C-31-3Y 225,000 NM1

Лист 6

Лист

№ докум.

Подп

Дama

7 Подготовка к поверке

Подп. и дата

Взам. ина. № | Ина. № дубл.

Подп. и дата

Подп.

No

Инв.

7.1 При работе по настоящему и следующему разделам ПМ1 необходимо руководствоваться следующими документами:

 $K140.2.00.00.000-01$ РЭ - Стенд контроля автоматизированного электронных модулей и устройств (САКЭМУ). Руководство по эксплуатации;

Э6 - Стенд автоматизированного  $K140.2.00.00.000-01$ контроля электронных модулей и устройств. Схема электрическая общая;

 $31$  $-643.075.49733.02011 - 01$ 01 - Программа исполнения проверок (k45 run.exe). Описание применения;

- 643.075.49733.00289-01 31 01 - Программа поверки модуля АЦП 3С-31-3У.225.000. Описание применения;

- К45.01.00.000 РЭ - Аппаратура автоматизированного контроля. Руководство по эксплуатации.

7.2 Стенд автоматизированного контроля должен быть подключен и подготовлен к работе согласно К140.2.00.00.000-01 РЭ.

7.3 Источники питания модуля АЦП должны быть отрегулированы на установку напряжения по таблице 7.1. Значение напряжения контролировать внешним прибором М2044 на выводах устройства переходного блоков (УПБ), указанных в таблице 7.2.

7.4 Наименование кабелей, используемых для проверки  $\overline{M}$ поверки модуля, их обозначение приведено в таблице 7.3.

7.5 Для снятия статического электричества с УПБ использовать антистатические заглушки Т6 - К140.2.80.00.060 и Т7 - К140.2.80.00.070 из комплекта заглушек К140.2.00.20.000-01.

7.6 Время непрерывного нахождения модуля под напряжением - не более 30 минут с дальнейшим перерывом в работе не менее 10 минут.

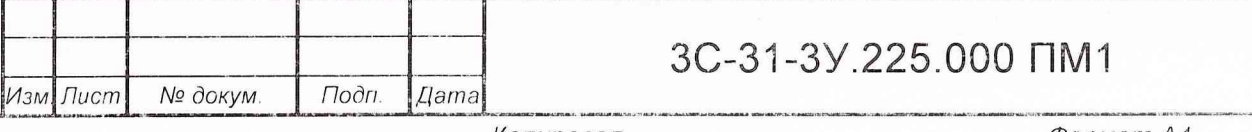

Копировал

Лист

## Таблица 7.1

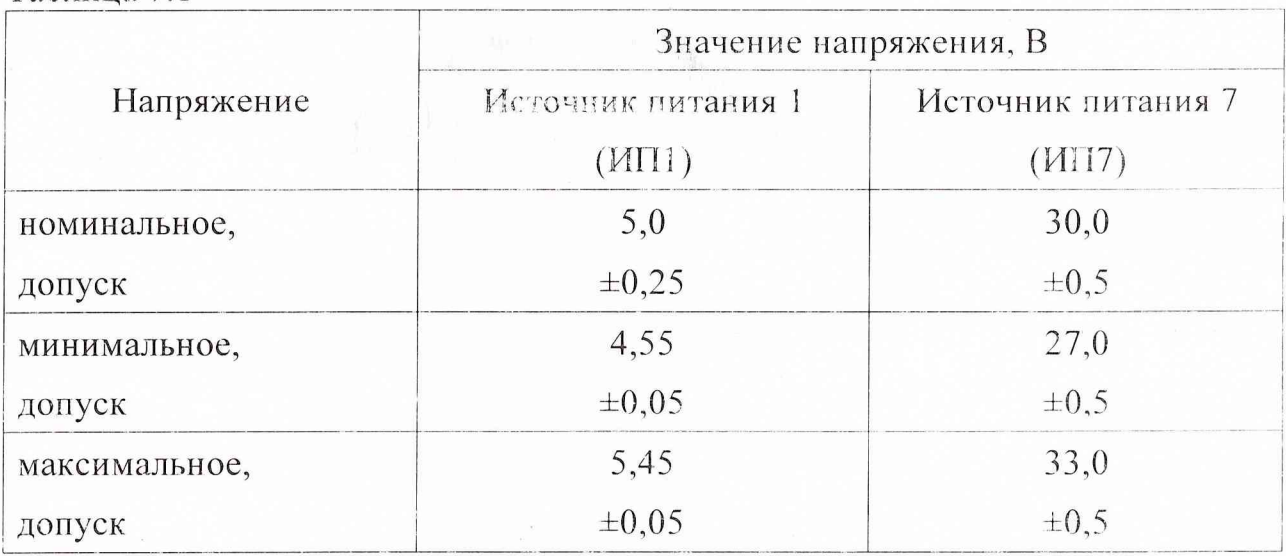

## Таблица 7.2

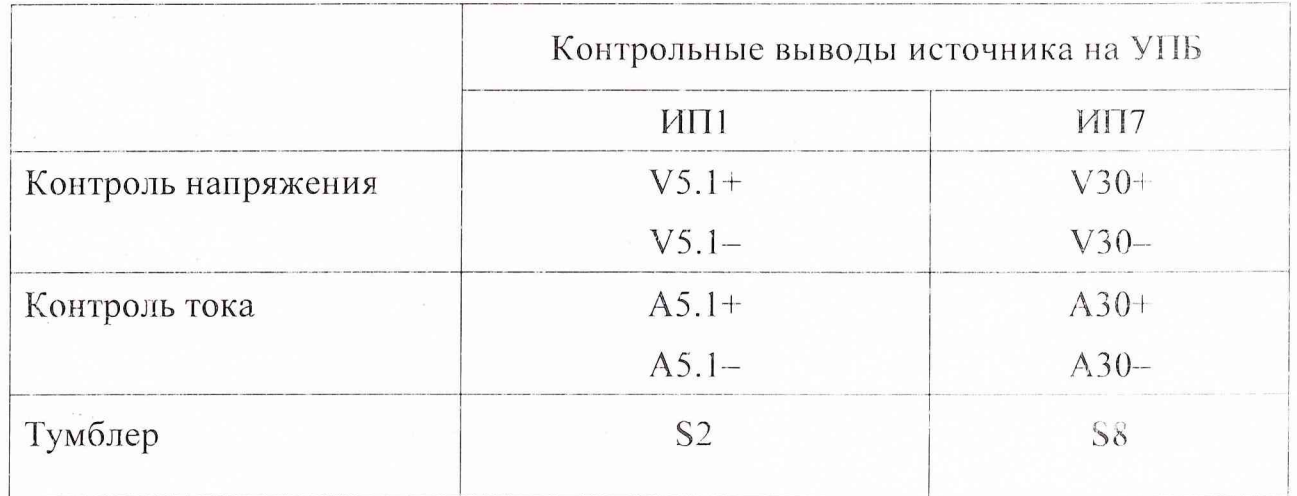

### Таблица 7.3

Подп. и дата

Взам. инв. № Инв. № дубл.

Floon. u dama

Ине. № Події.

Изм Пист

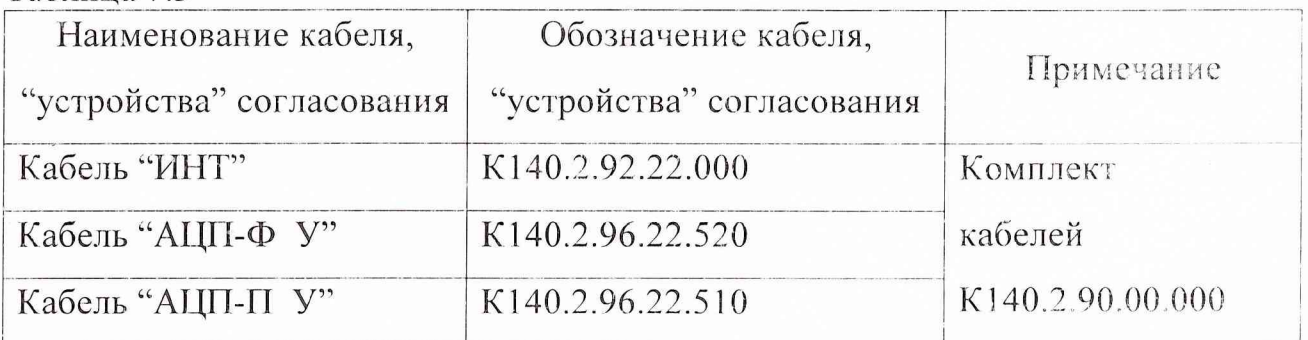

# 3C-31-3V.225.000 NM1

Лист  $\Omega$ 

Подп.

*Aama* 

№ докум.

 $7.7$ Модуль АЦП должен стыковаться к устройству переходному модулей (УПМ1), установленному на УПБ.

7.8 В ПЭВМ аппаратуры автоматизированного контроля (ААК) из состава САКЭМУ должна быть загружена программа "Norton Commander" (NC).

7.9 Тестовая программа проверок функционирования модуля содержится в файле "acp u.vi" в каталоге •• \KASKAD\PROVERKI\ACP U.

7.9 Исполнение тестовой программы проверки модуля обеспечивает программа "k45 run.exe".

7.10 Проверка функционирования модуля должна быть выполнена для номинального, минимального И максимального значений питающего напряжения источников питания ИП1, ИП7 согласно таблице 7.1

7.11 При отрицательном результате проверки функционирования модуля для продолжения работ руководствуйтесь указаниями:

 $-643.07549733.02011 - 013101$ 

ВНИМАНИЕ! Стыковку (отстыковку) модуля от УПМ1 и кабелей, используемых для проверок модуля, выполнять только при отключенном электропитании модуля и устройства проверки ААК.

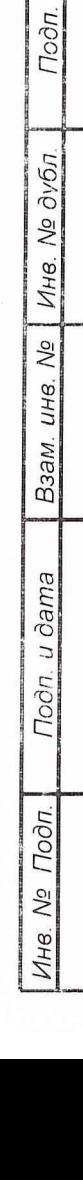

1зм. Лист

№ докум

 $u$  dama

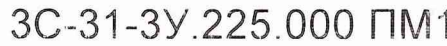

**Flucrn**  $\mathcal{Q}$ 

Подп.

Дата

8 Проведение поверки

8.1 Внешний осмотр

8.1.1 При внешнем осмотре должно быть установлено соответствие поверяемого модуля и ААК следующим требованиям:

- соответствие маркировки требованиям технической документации;

- отсутствие механических повреждений, влияющих на работоспособность модуля и ААК.

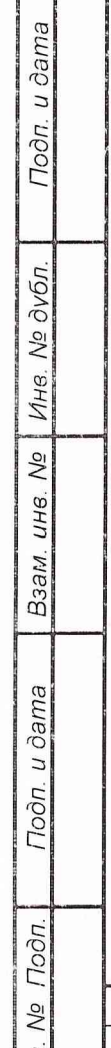

 $1$ HE

L

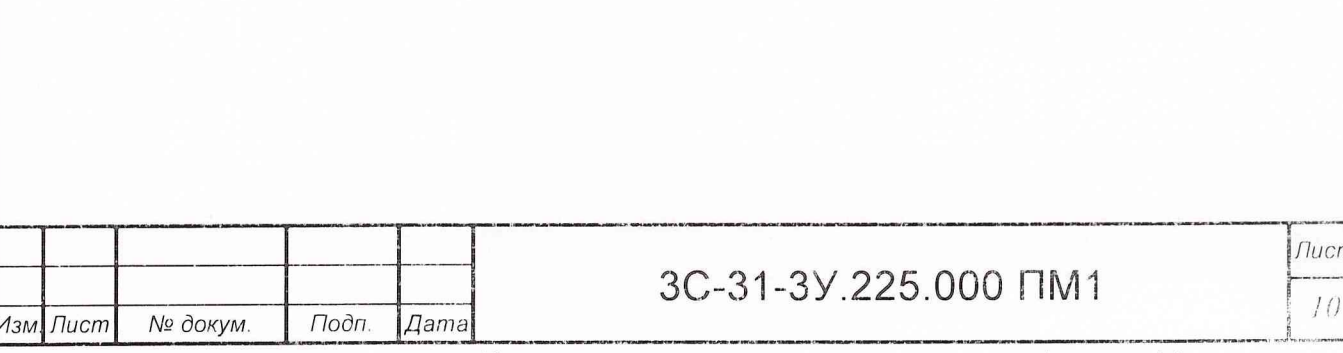

Копировал

8.2 Проверка функционирования модуля

Подп. и дата

№ дубл.

Инв.

 $\sqrt{6}$ LIH<sub>B</sub>

Взам.

Toon. u dama

Подп.

Nº

Инв.

Изм. Пист

№ докум.

Подп.

Дama

8.2.1 Подготовка к проверке функционирования

"Питание УП" 8.2.1.1 Проконтролировать состояние выключателя устройства проверки ААК. Выключатель должен быть в положении "0".

8.2.1.2 Проконтролировать исходное состояние всех источников питания модуля АЦП. Все источники питания модуля должны быть выключены.

8.2.1.3 Проконтролировать исходное состояние тумблеров "S2"..."S10" на УПБ. Все тумблеры должны быть в положении "0".

Подготовить измерительные приборы к работе в соответствии с 8.2.1.4 "Руководством по эксплуатации" на соответствующие приборы.

Клемму "Корпус" заглушек Т6 и Т7 присоединить к зажиму 8.2.1.5 "Корпус" на УПБ. Снять статическое электричество с УПБ и кабелей. используемых при проверках модуля, с помощью антистатических заглушек Тб и Т7, поочередно стыкуя заглушки к соединителям кабеля и УПБ, используемым при проверках.

8.2.1.6 Установить модуль на УПМ1 и снять статическое электричество с ОК, поочередно стыкуя антистатические заглушки к соединителям УПБ, используемым при проверках  $(X11...X16)$ .

8.2.1.7 Подстыковать соединители кабелей "ИНТ" и "АШІ-ФУ" к одноименным соединителям на УПБ и на лицевых панелях модулей КМОП, установленных на 10, 11, 12 и 13 местах верхнего блока контроля в шкафу устройства проверки ААК.

Копировал

Формат А4

Пист

 $11$ 

8.2.2 Контроль тока, потребляемого модулем

8.2.2.1 Подключить вольтамперметр типа М2044 к соответствующим выводам на УПБ, указанным в таблице 7.2, для источника питания ИПГ.

8.2.2.2 Тумблеры "S2"..."S10" на панели УПБ должны быть установлены в положение "0".

8.2.2.3 Включить тумблеры "Питание" на панелях источников питания ИП1, ИП7 и установить максимальное значение напряжения источников согласно таблице 7.1.

8.2.2.4 Установить выключатель "Питание УП" в шкафу устройства проверки ААК в положение "1".

8.2.2.5 Тумблер "Питание ААК" на панели УПБ установить в положение "Вкл" Проконтролировать загорание индикатора "Питание УП" устройства проверки ААК, включение вентиляторных блоков, работу счетчика времени. Проконтролировать индикаторы источников питания устройства проверки ААК горят индикаторы "Норма".

ВНИМАНИЕ! При отсутствии индикации "Норма" на индикаторах источников питания устройства проверки ААК выключить тумблер "Питание ААК" на панели УПБ. Работу прекратить до выяснения причины неисправности.

8.2.2.6 Проконтролировать значение тока, потребляемого модулем, по амперметру. Ток нагрузки должен быть не более значения, указанного в таблице 8.1

#### Таблица 8.1

Подп. и дата

Инв. № дубл.

Взам. инв. Мо

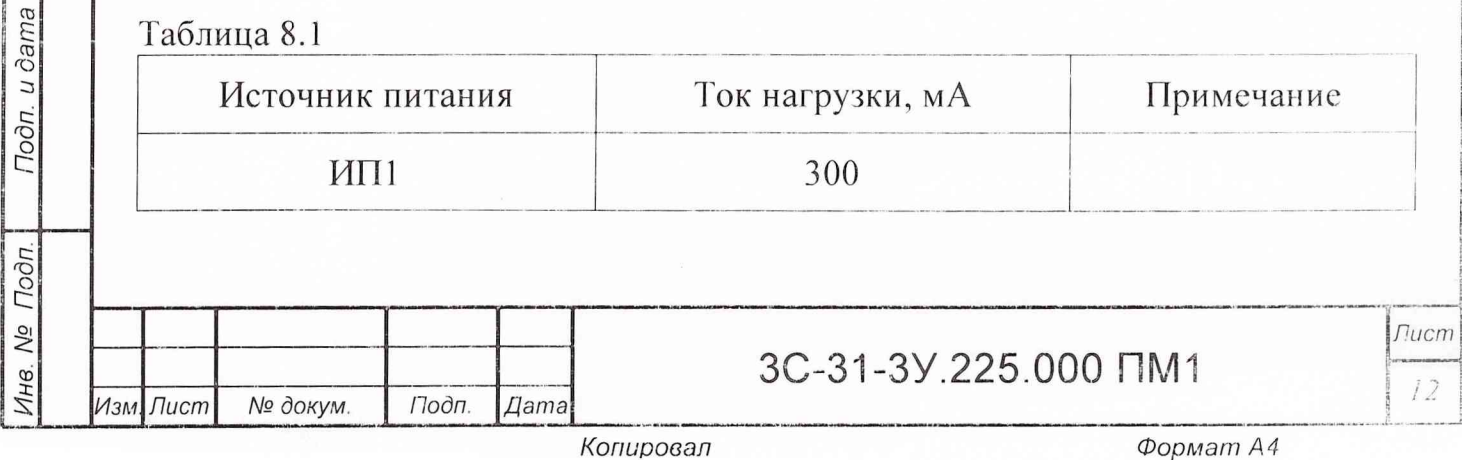

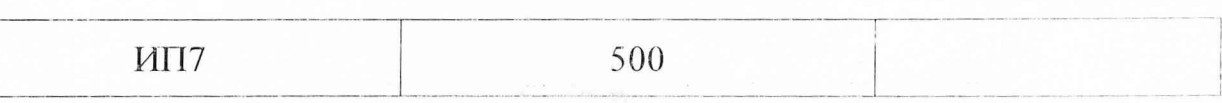

8.2.2.7 Установить тумблер "Питание ААК" на панели УПБ в положение "Откл".

8.2.2.8 Установить тумблеры "Питание" на панелях ИП1, ИП7 в положение "Выкл".

8.2.2.9 Отключить амперметр от выводов УПБ.

8.2.2.10 Повторить проверки по пунктам 8.2.3.1...8.2.3.9 для источника питания ИП7.

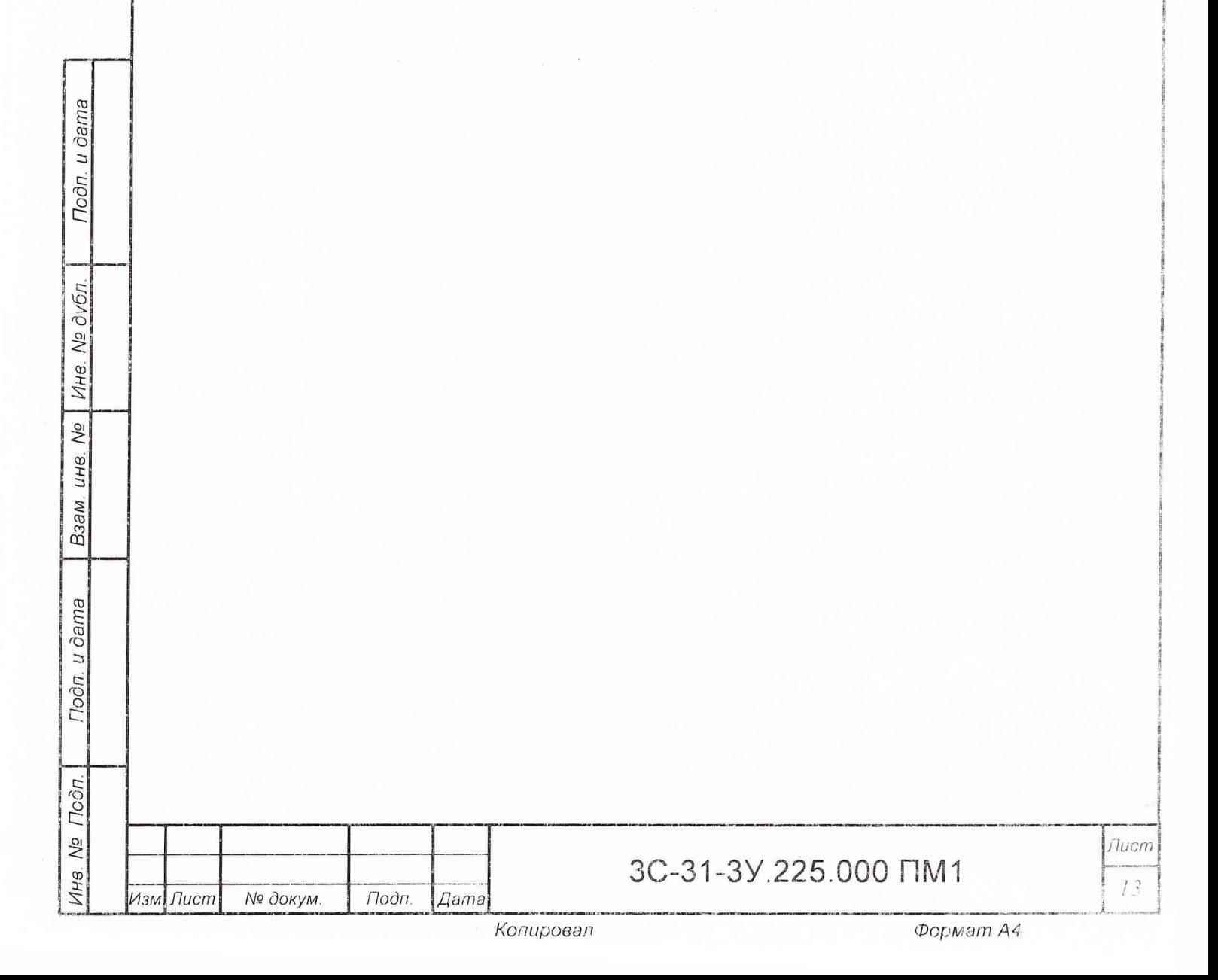

8.2.3 Порядок проверки функционирования модуля

8.2.3.1 Установить тумблеры "Питание" на панелях источников питания *\* ИП1, ИП7 в положение "Вкл" и установить номинальное значение напряжения источников согласно таблице 7.1.

--------------------------------------------------------------------------------- \_ . ---------------------------------------------------------------- ---------------------------------- ----------------------------------------------- ---------------------------------------------------- --------1

8.2.3.2 На панели УПБ установить тумблеры "S2", "S8" в положение "1".

8.2.3.3 Тумблер "Питание ААК" на панели УПБ установить в положение "Вкл". Проконтролировать загорание индикатора "Питание УГГ устройства проверки ААК, включение вентиляторных блоков, работу счетчика времени. Проконтролировать индикаторы источников питания устройства проверки ААК - горят индикаторы "Норма".

ВНИМАНИЕ! При отсутствии индикации "Норма" на индикаторах источников питания устройства проверки ААК выключить тумблер "Питание ААК" на па- j нели УПБ. Работу прекратить до выяснения причины неисправности.

8.2.3.4 Включить ПЭВМ в соответствии с К !40.2.00.00.000-01 РЭ. Проконтролировать готовность ПЭВМ к работе. На экране монитора ПЭВМ должно отображаться стандартное окно программы "Norton Commander"

8.2.3.5 Перейти в каталог, в котором находятся файлы, используемые для проверки модуля АЦП и запустить программу исполнения проверок модуля, для чего набрать в командной строке команду "К45 RUN.EXE АСР U.VI" и нажать на клавиатуре ПЭВМ клавишу "Enter". При этом на экране монитора появится рабочее окно программы "k45 run.exe".

8.2.3.6 Для ыполнения программы проверки функционирования модуля нажать клавишу "F2" на клавиатуре ПЭВМ. Производится запуск программы проверки модуля на функционирование.

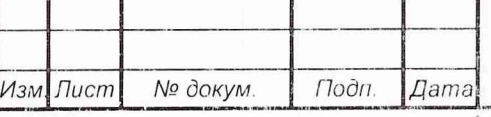

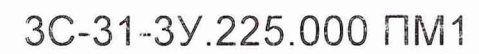

.\_ \_ " j *Лист*

 $11$ 

е **|||||||||** 

*\*

*i*

|

8.2.3.7 Проконтролировать на экране монитора ПЭВМ:

- ввод программы -- на экране монитора ПЭВМ должен появиться транспарант "ТРАНСЛЯЦИЯ";

- начало функционирования модуля - на экране монитора ПЭВМ должен появиться транспарант "ИСПОЛНЕНИЕ".

8.2.3.8 В случае обнаружения ошибки функционирования модуля на экране монитора ПЭВМ должны появиться транспаранты "ПРОВЕРКА ОКОНЧЕНА", "ОШИБКА" (красного цвета) и информация об ошибке.

Проверка функционирования прекращается до устранения причины неисправности модуля.

8.2.3.9 При обнаружении причины неисправности модуля необходимо:

- выйти из программы "k45 run.exe", нажав клавишу "ESC" на клавиатуре ПЭВМ;

- установить тумблер "Питание ААК" на УПБ в положение "Откл";

- установить тумблеры "S2", "S8" на панели УПБ в положение "О";

-установить тумблеры "Питание" на панелях ИГП,ИП7 в положение "Выкл";

- отстыковать модуль от УПМ1 и устранить неисправность модуля.

8.2.3.10 После устранения неисправности необходимо:

- отстыковать кабели "АЦГ1-Ф У" и "ИНТ" от соединителей X! I ...X 16 на УПБ;

- выполнить действия в соответствии с п. п. 8.2.2.5 ... 8.2.2.7;

- выполнить проверки в соответствии с п.п. 8.2.4.5...8.2.4.7.

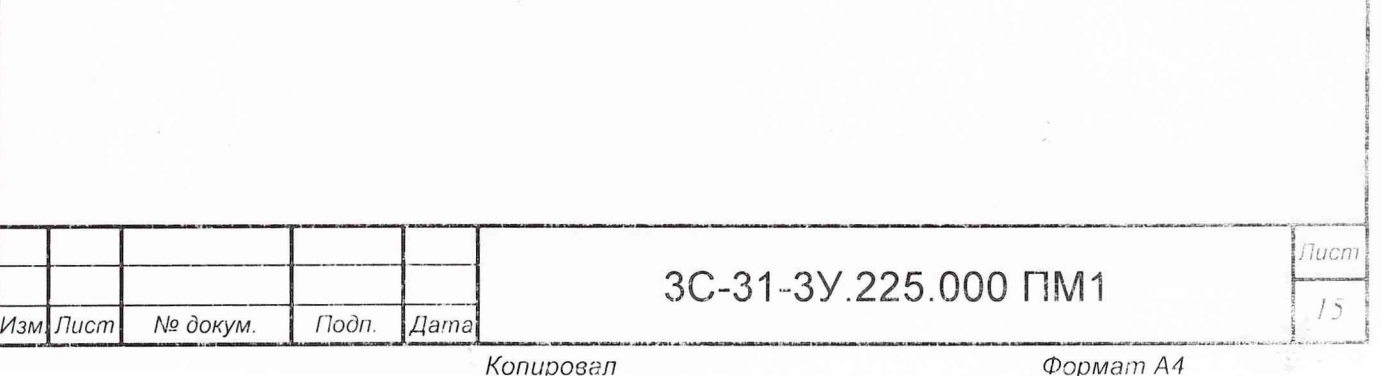

8.2.3.11 При успешном завершении работы программы "k45\_rim.exe" на экране монитора ПЭВМ должны появиться транспаранты "ПРОВЕРКА ОКОНЧЕНА", "ОШИБОК НЕТ" (зеленого цвета). Выйти из программы "k45 run.exe", нажав клавишу "ESC" на клавиатуре ПЭВМ.

8.2.3.12 Установить следующее значение напряжения питания согласно таблице '7.1 и повторить проверки по пунктам 8.2.4.5...8.2.4.7.

8.2.3.13 При успешном завершении проверки функционирования модуля необходимо:

- установить тумблер "Питание ААК" на УПБ в положение "Откл";

- установить тумблеры "S2", "S8" на панели УПБ в положение "0";

- установить тумблеры "Питание" на панелях ИП1, ИП7 в положение "Выкл";

- отстыковать соединители кабеля "АЦП-Ф У" от УПБ.

*Инв. № Подп.* I *Подп. и дата Взам. инв. № Инв. № дубл.* ! *Подп. и дат а*

Взам.

Подп. и дата

Инв. № Подп.

 $\frac{1}{\sqrt{2}}$ UH8.

Подп. и дата

дубл.  $N_{.}^{\circ}$ Инв.

8.2.3.14 Выключатель "Питание УП" в шкафу устройства проверки ААК установить в положение "0".

8.2.3.15 Модули АЦП, не прошедшие проверку функционирования, не допускаются к проведению поверки.

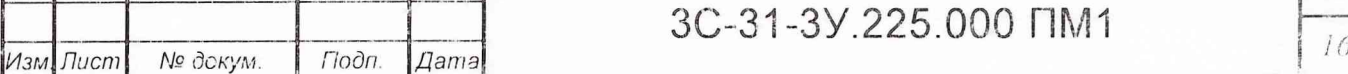

*Копировал Формат А4*

*Лист*

8.3 Определение приведенной погрешности измерений напряжения постоянного тока

8.3.1 Подготовка к поверке

*Инв. № Подп.* j *Подп. и дата Взам. инв. № Инв. № дубл. Подп. и дат а*

Взам.

Подп. и дата

Подп.

Инв. Nº

Подп. и дата

Инв. № дубл.

 $\sqrt{6}$ UН8.

8.3.1.1 Проконтролировать состояние выключателя "Питание УП" устройства проверки ААК. Выключатель должен быть в положении "0".

8.3.1.2 Проконтролировать исходное состояние всех источников питания *I* модуля АЦП. Все источники питания модуля должны быть выключены.

8.3.1.3 Проконтролировать исходное состояние тумблеров "S2"... "S10" на УПБ. Все тумблеры должны быть в положении "О".

8.3.1.4 Подготовить прибор для поверки вольтметров, дифференциальных вольтметров В1-12 (далее - прибор В1-12) к работе в режиме источника калиброванных напряжений в диапазоне 0 - 10 В;

8.3.1.5 Включить питание прибора В1-12 и обеспечить его прогрев в течение одного часа.

8.3.1.6 Клемму "Корпус" заглушек Т6 и Т7 присоединить к зажиму "Корпус" на УПБ. Снять статическое электричество с УПБ и кабелей, используемых при поверке модуля, с помощью антистатических заглушек Тб и Т7, поочередно стыкуя заглушки к соединителям кабеля и УПБ, используемым | при поверке.

8.3.1.7 Установить модуль на УПМ1 и снять статическое электричество с модуля, поочередно стыкуя антистатические заглушки к соединителям УПБ, используемым при проверках  $(X11...X16)$ .

8.3.1.8 Подстыковать одноименные соединители кабеля "АЦП-П У" к од- j ноименным соединителям УПБ, наконечники "+" и "-" кабеля "АЦП-П У" подключить соответственно к зажимам "П+" и "Т-" прибора В 1-12;

**3 С-31-3 У 225.000 ПМ1** 

*Копировал Формат А4*

*Изм Лист N° докум. Подп Дата*

IE LORIA 5

*\*

'(

NUMBER

**ISLEMA** 

Пист  $\bar{f}^{(s)}$ 

8.3.2 Порядок проведения поверки

Подп. и дата

Ине. № дубл.

No

Взам. ине.

Подп. и дата

Подп.

No.

Инв.

Изм. Лист

Подп.

*<u>Dama</u>* 

Копировал

№ докум.

Установить тумблеры "Питание" на панелях ИП1, ИП7 в 8.3.2.1 положение "Вкл".

8.3.2.2 Установить ИП! ИП7 на выходах источников питания номинальное напряжение согласно таблице 7.1.

8.3.2.3 Установить выключатель "Питание УП" в шкафу устройства проверки ААК в положение "1";

8.3.2.4 На панели УПБ перевести тумблеры "S2", "S8" в положение "1";

8.3.2.5 Тумблер "Питание ААК" на панели УПБ установить в положение "Вкл" Проконтролировать загорание индикатора "Питание УП" устройства проверки ААК, включение вентиляторных блоков, работу счетчика времени. Проконтролировать индикаторы источников питания устройства проверки ААК - горят индикаторы "Норма".

ВНИМАНИЕ! При отсутствии индикации "Норма" на индикаторах источников питания устройства проверки ААК выключить тумблер "Питание ААК" на панели УПБ. Работу прекратить до выяснения причины неисправности.

8.3.2.6 Запустить на ПЭВМ программу "роу аср.ехе", на экране монитора ПЭВМ появится рабочее окно программы. Выбрать режим "Поверка" и нажать "Enter".

8.3.2.7 Следуя указаниям на экране монитора ПЭВМ, последовательно задать на приборе B1-12 значения напряжения 0,03; 1,0; 2,0; 3,0; 4,0: 4,97 В.

 $\epsilon = -\epsilon$ 

## 3C-31-3V.225.000 FIM1

Nucin

18

8.3.2.8 Если приведенная погрешность для каждого канала каждого входа модуля АЦП при каждом значении входного напряжения не превышает  $\pm 0.4$  %, то на экране монитора ITЭВМ появится сообщение:

"Поверка завершена - норма. Сформировать протокол? [Y]/N".

Иначе на экране монитора ПЭВМ появится сообщение:

"Поверка завершена – не норма. Сформировать протокол? [Y]/N".

Для формирования протокола нажмите на клавиатуре ПЭВМ клавишу "Y", если протокол не нужен, то - клавишу "N".

При формировании протокола автоматически вычисляется приве-8.3.2.9 денная погрешность измерений для каждого входа каждого канала модуля АЦП по формуле:

 $\delta_U = \pm (|\text{U}_3 - \text{U}_M|/5)^* 100$  (%)  $(8.1),$ 

Подп. и дата

Инв. № дубл.

 $\sqrt{6}$ 

Взам. инв.

Подп. и дата

Подп.

Инв. №

Изм. Пист

№ докум.

Подп.

Дата

U<sub>3</sub> - значение напряжения, заданного на входе модуля, B; где

Uи – значение измеренного напряжения, B;

5 - нормирующее значение (диапазон измерений АЦП), В.

Результаты поверки модуля АЦП признаются положительными, 8.3.2.10 если для всех каналов всех входов модуля значение приведенной погрешности не превышает  $\pm$  0,4 %.

8.3.2.11 Запрещается использование модулей АЦП, прошедших поверку с отрицательными результатами.

3C-31-3Y 225,000 FIM1

Лист 19

9 Оформление результатов поверки

9.1 Результаты измерений и вычислений автоматически записываются в файл протокола поверки модуля АЦП. Формы протокола поверки приведены в приложении А.

9.2 Положительные результаты поверки модуля АЦП должны оформляться путем выдачи свидетельства о поверке. Форма свидетельства представлена в приложении Б.

9.3 При отрицательных результатах поверки оформляется извещение о непригодности. Форма извещения представлена в приложении В.

Старший научный сотрудник ГЦИ СИ «Воентест» free

32 ГНИИИ МО РФ

Старший научный сотрудник ГЦИ СИ «Воентест»

32 ГНИИИ МО РФ

А.А. Горбачев

С.Н. Чурилов

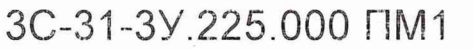

fluem 20

Изм. Лист

№ докум

Подп.

Дата

Подп. и дата

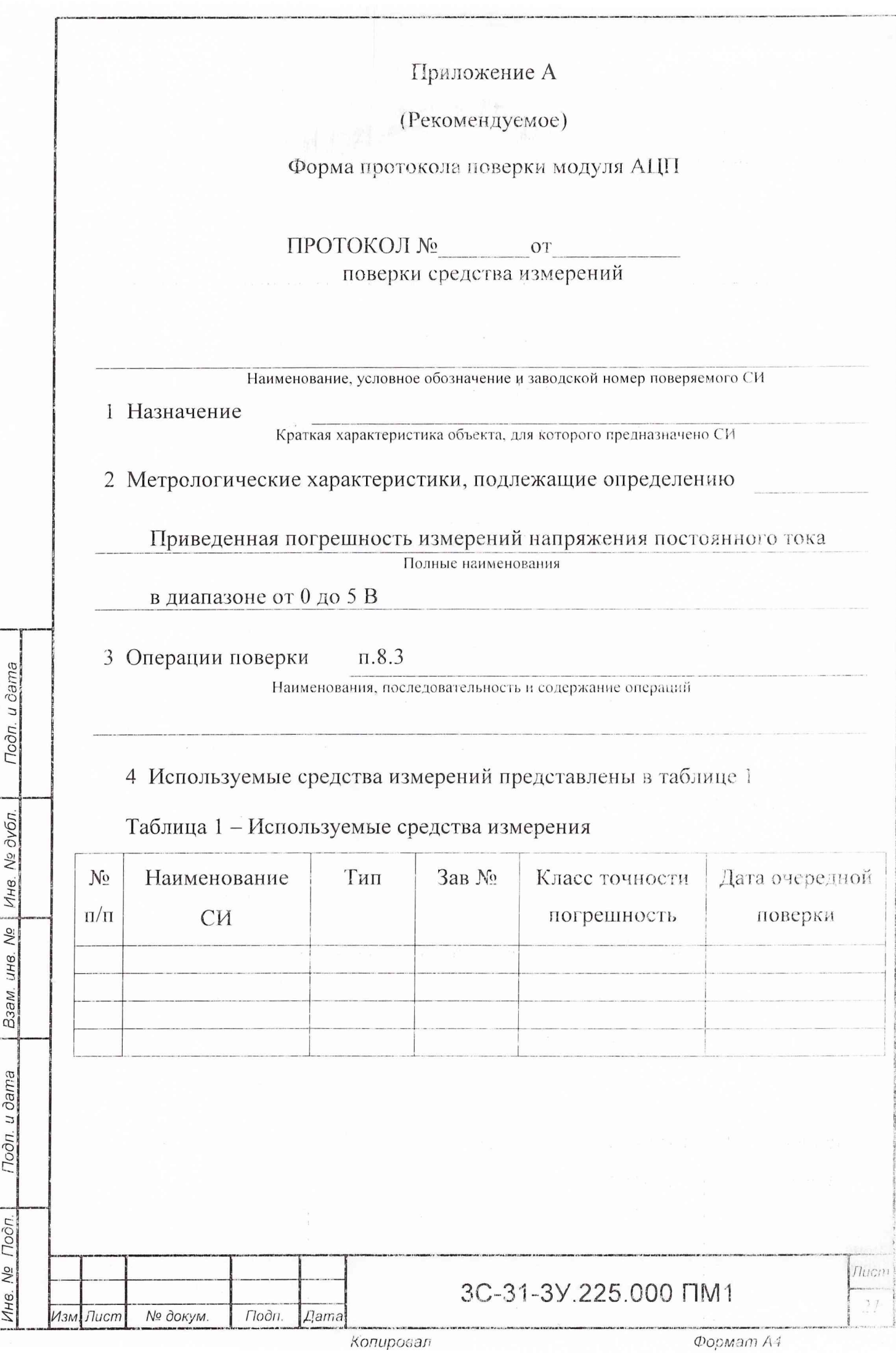

5 Условия поверки:

- $\mathrm{^{0}C}:$ температура окружающего воздуха -
- относительная влажность окружающего воздуха - $\frac{0}{0}$ .
- атмосферное давление к $\Pi$ а ( MM pT.CT.);

**B.** 

напряжение питания -

6 Значения напряжений, задаваемых на входах модуля, и результаты их измерений представлены в таблице 2.

7 Определение основной приведенной погрешности измерений напряжения постоянного тока для каждого входа каждого канала модуля производилось по формуле:

 $\delta U = \pm (|U_3 - U_H|/5)^* 100 (%)$ 

U<sub>3</sub> - значение напряжения, заданного на входе модуля, В; где

№ докум.

Подп.

Дата

 $\sqrt{\pi}$ 

 $M3M$ 

Uи - значение измеренного напряжения, B;

5 - нормирующее значение (диапазон измерений АЦП), В. Результаты вычислений представлены в таблице 3.

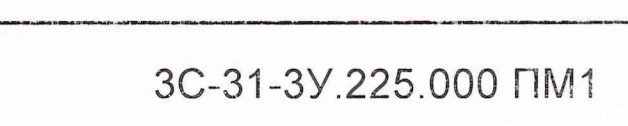

Подп. и дата Инв. № дубл. Взам. инв. Ме Подп. и дата Подп.  $N_{\rm e}$ Инв.

nucn

 $22$ 

### Таблица 2 - Результаты измерений

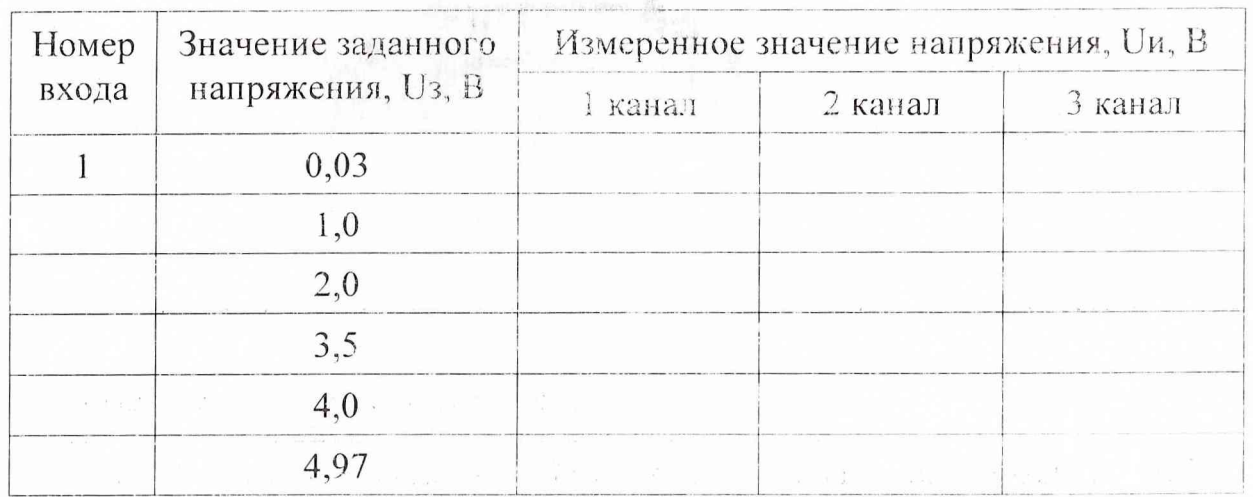

Примечание - Запись показана на примере первого входа модуля. Для остальных входов запись осуществляется аналогично.

Таблица 3 - Результаты обработки измерений

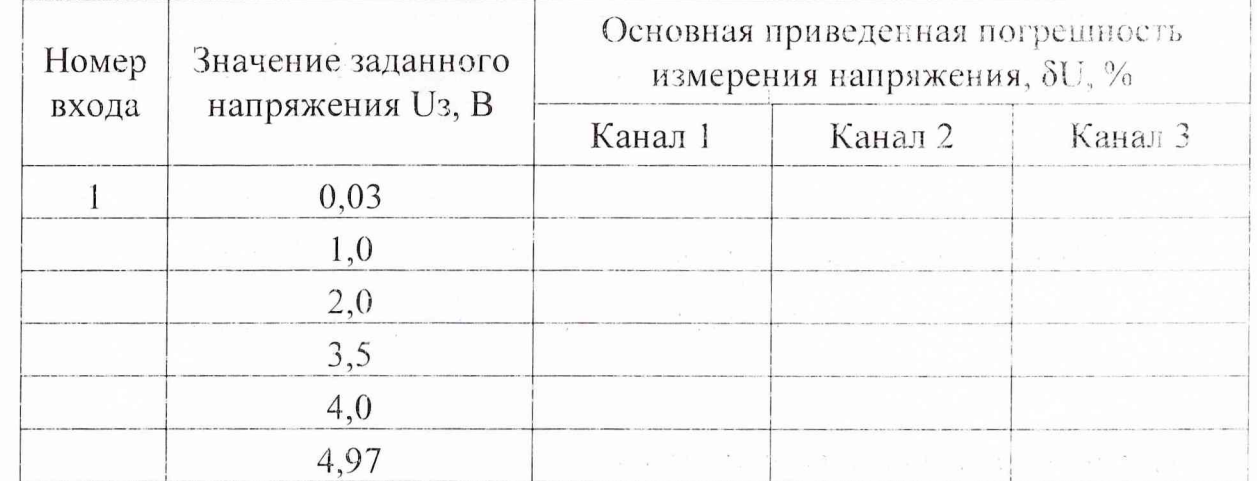

Примечание - Запись показана на примере первого входа модуля. Для остальных входов запись осуществляется аналогично.

8 Заключение

Подп. и дата

Ине. № дубл.

Nio

Взам. инв.

Подп. и дата

Инв. № Подп.

Изм. Лист

По каждой характеристике и в целом

Поверитель

№ докум.

Подп.

Дama

Должность, фамилия, инициалы, подпись, клеймо

3C-31-3V.225.000 FIM1

**Dopmam A4** 

*fiucn* 

 $\tilde{\chi}^2_{\mu\nu}$ 

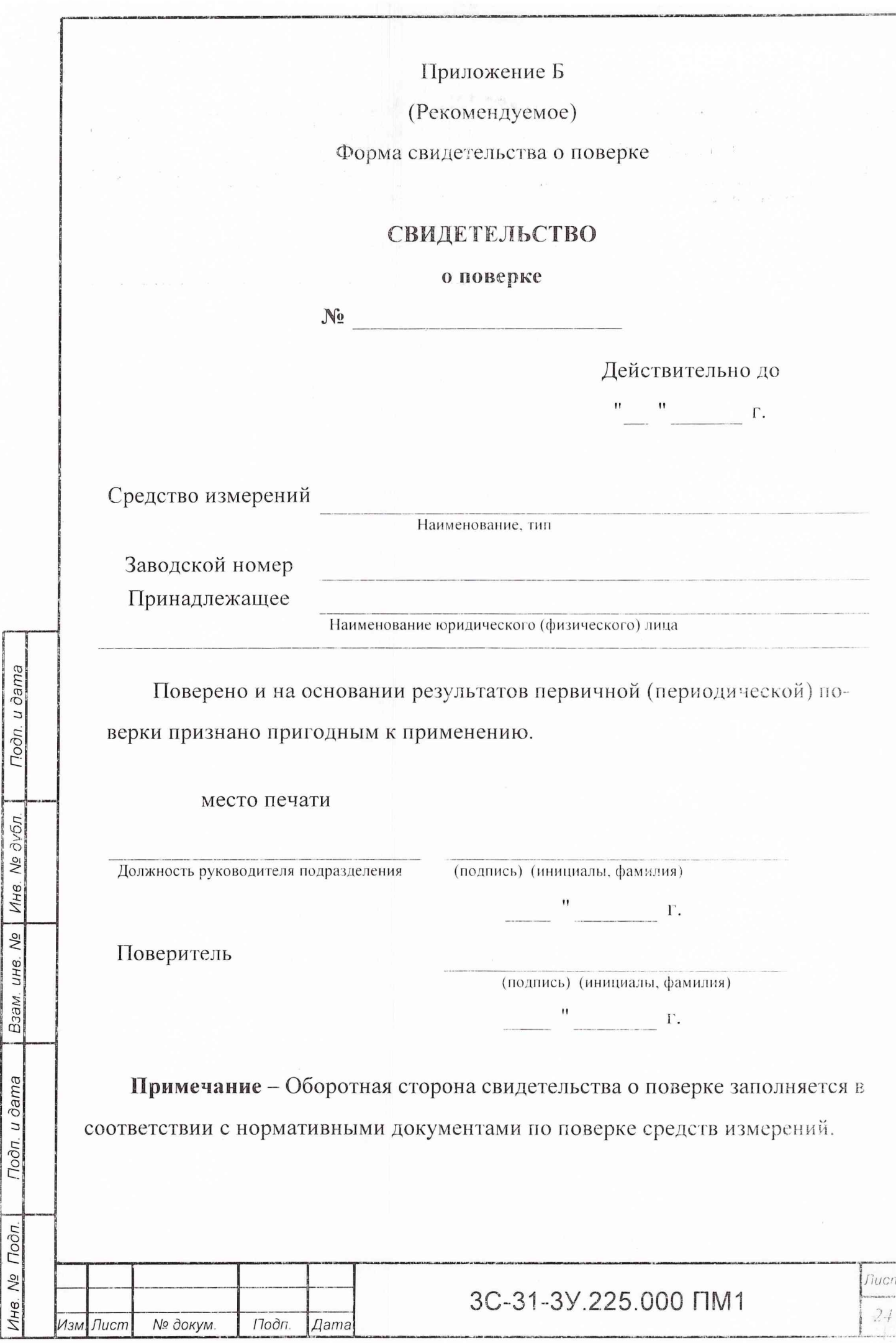

Копировал

 $\ddot{\cdot}$ 

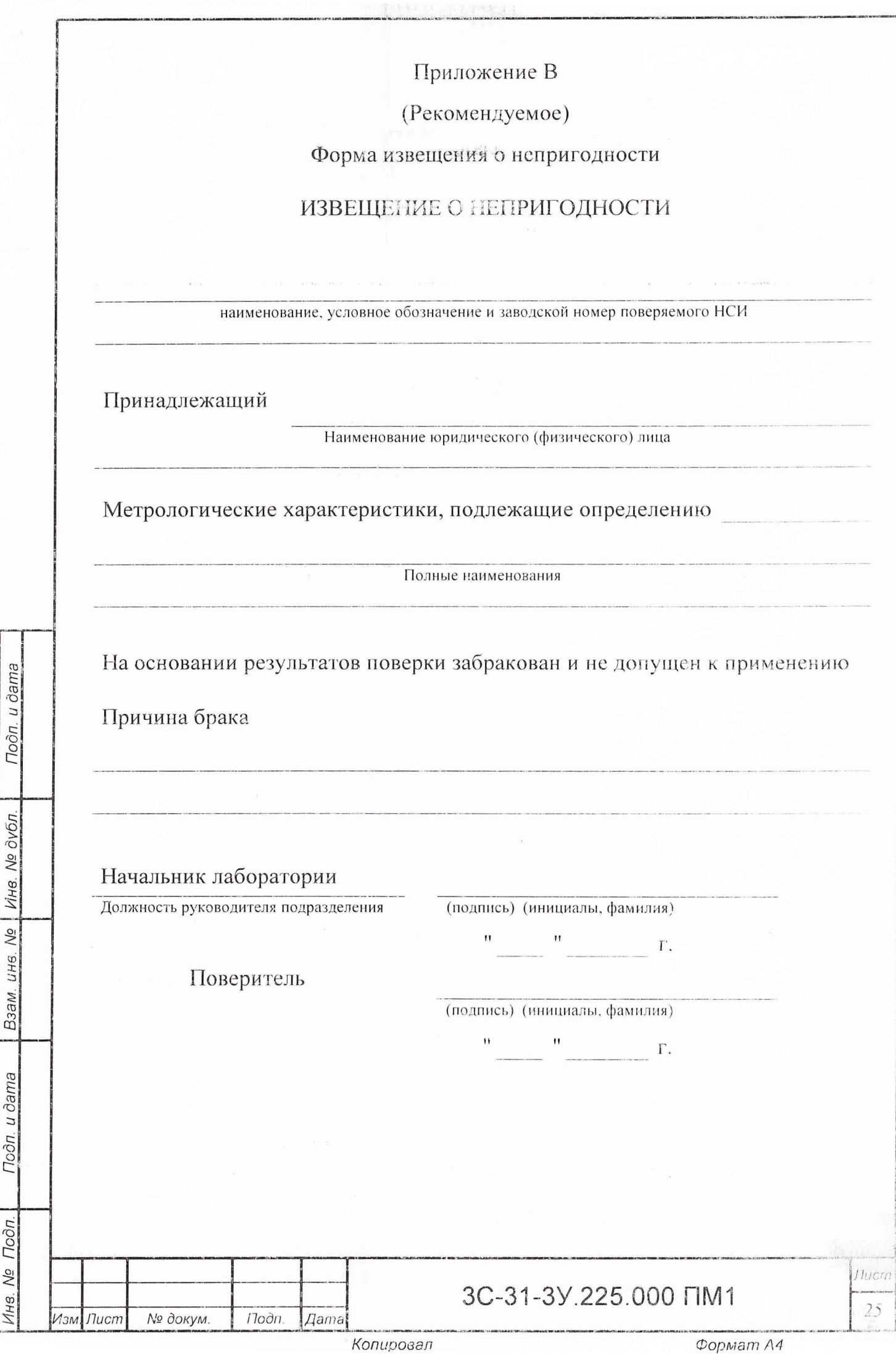

## Приложение Г (Справочное)

## Ссылочные нормативные документы

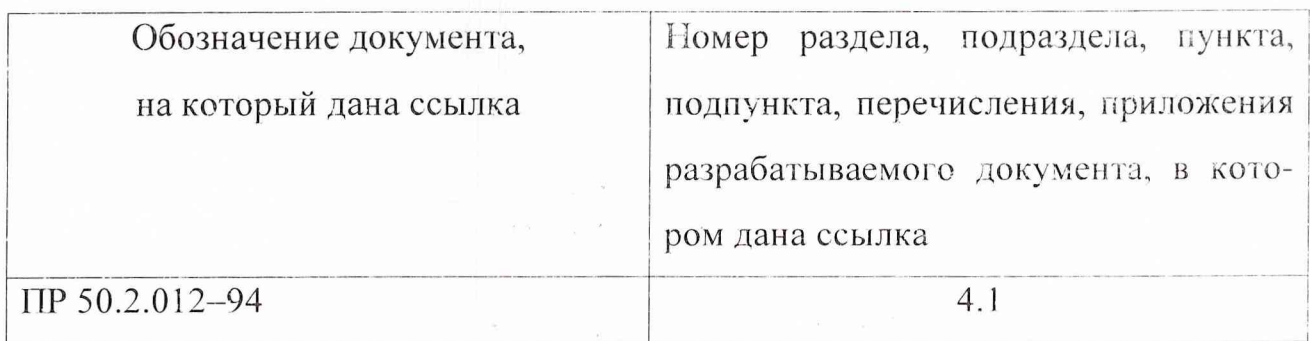

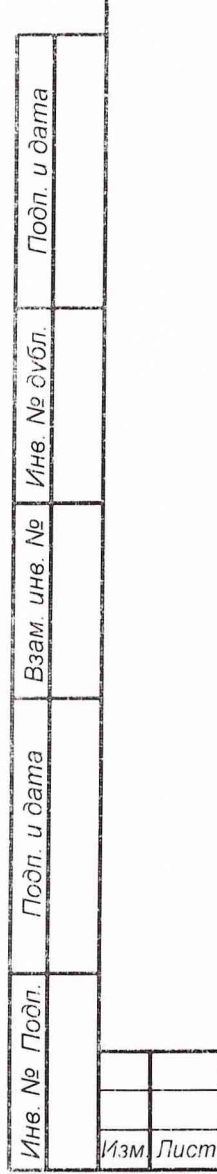

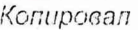

№ докум.

Подп.

Дата

3C-31-3Y.225.000 NM1

Формат А4

Лист

 $26$ 

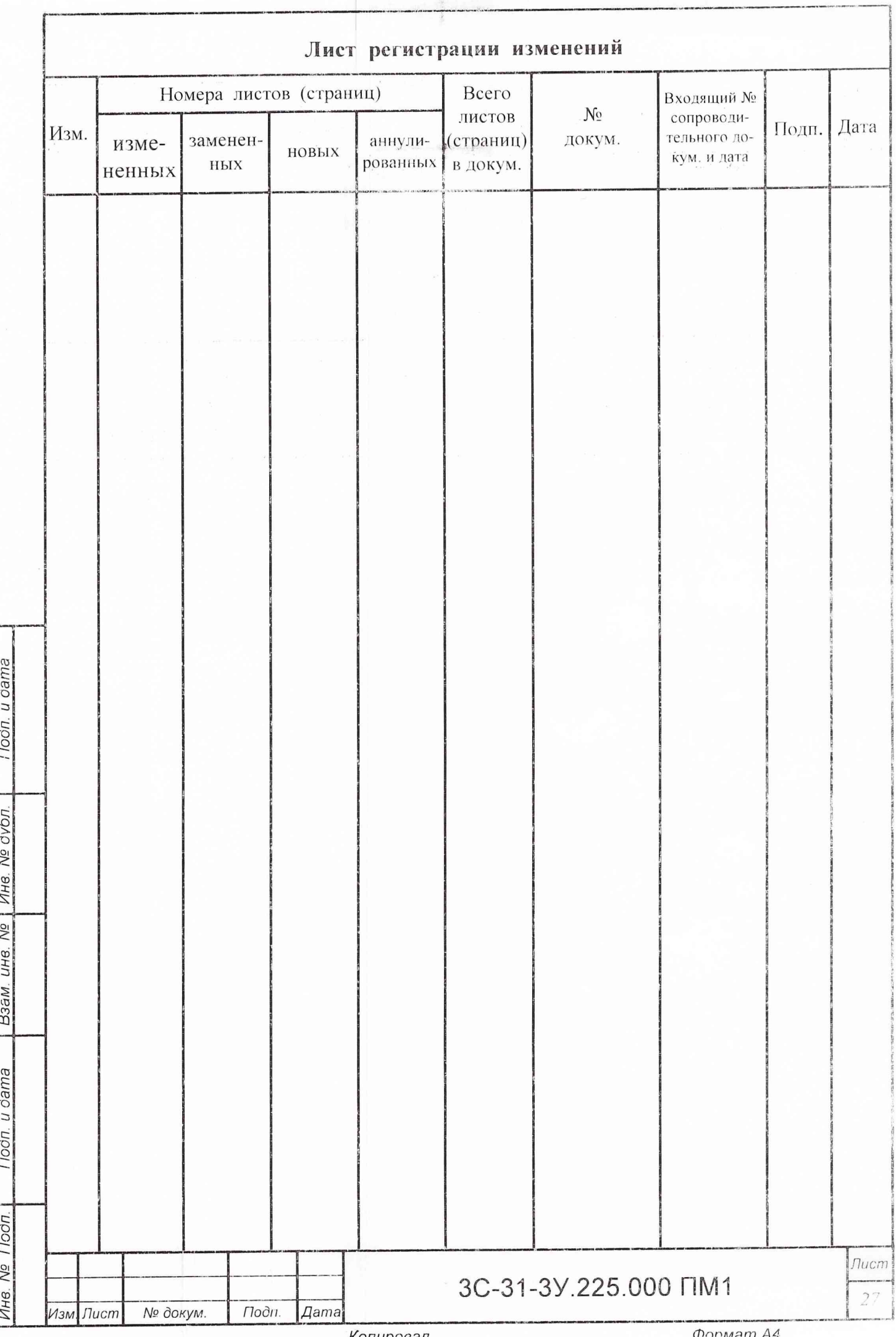

9 Оформление результатов поверки

Результаты измерений и вычислений автоматически записываются в 9.1 файл протокола поверки модуля АЦП. Формы протокола поверки приведены в приложении А.

9.2 Положительные результаты поверки модуля АЦП должны оформляться путем выдачи свидетельства о поверке. Форма свидетельства представлена в приложении Б.

9.3 При отрицательных результатах поверки оформляется извещение о непригодности. Форма извещения представлена в приложении В.

Старший научный сотрудник ГЦИ СИ «Воентест»

32 ГНИИИ МО РФ

rders

С.Н. Чурилов

Старший научный сотрудник ГЦИ СИ «Воентест»

32 ГНИИИ МО РФ

Подп. и дата

Инв. № дубл.

Взам. инв. №

Подп. и дата

Подп.

 $\sqrt{6}$ 

Инв.

Изм. Лист

№ докум.

Подп.

Дата

А.А. Горбачев

3C-31-3Y 225,000 ITM1

**Much** 20